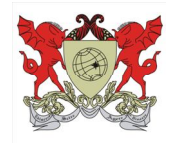

**MINISTÉRIO DA EDUCAÇÃO UNIVERSIDADE FEDERAL DE VIÇOSA – CAMPUS DE RIO PARANAÍBA DIRETORIA ADMINISTRATIVA-FINANCEIRA SERVIÇO DE MATERIAL**

# **Sistema Integrado de Materiais – SIM Aquisição de Materiais e Serviços**

## **Procedimentos para realizar uma Solicitação de Compras/Serviços**

O endereço na internet que permite visualizar a página do sistema é https://www.dti.ufv.br/Smt/CheckLogin.asp, a partir daí, sendo crendenciado, deve-se primeiramente introduzir a sua matrícula/UFV sem o dígito e, posteriormente a senha fornecida pela DTI.

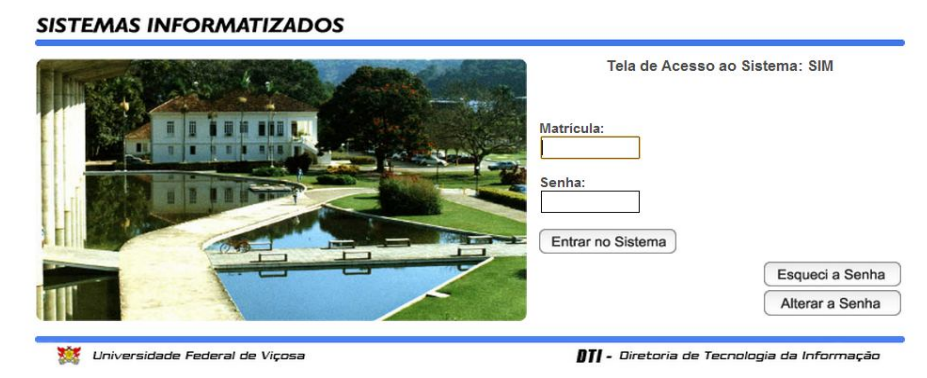

Figura 1

Ao entrar no sistema será apresentada a tela abaixo, permitindo-lhe elaborar uma Solicitação de Compra/Almoxarifado, clicando no ícone **Nova Solicitação**. Para localizar qualquer outra solicitação elaborada anteriormente, selecione o status para o filtro e em seguida clique em **Recupera**r para lista todas as solicitações que se encontrarem no status selecionado. Permitindo assim que a solicitação seja exibida, excluída, alterada (finalizar, editar ou incluir/excluir itens) ou autorizá-la pela chefia, coordenação ou gestor.

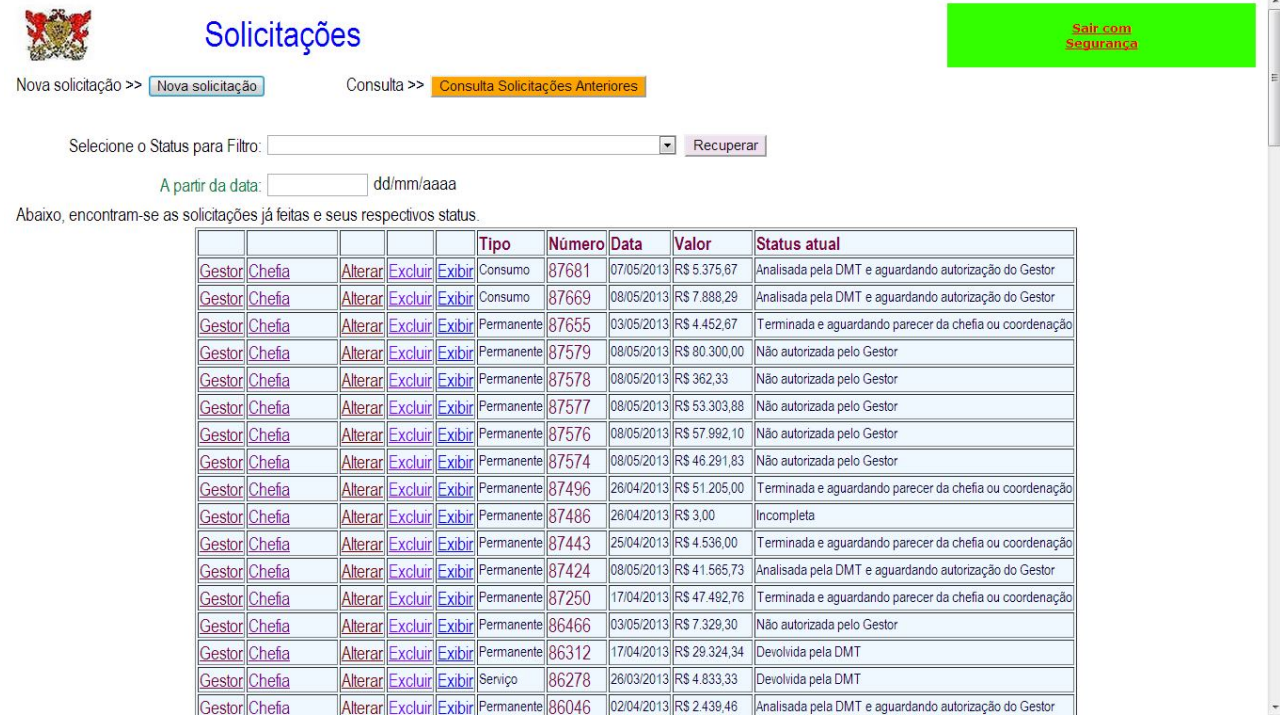

Figura 2

Acessando o ícone **Consulta Solicitações Anteriores**, o usuário tem condições de consultar as solicitações de compras a partir das seguintes opções: descrição parcial do produto, número da solicitação, interessado ou status da solicitação (figuras 3 e 4).

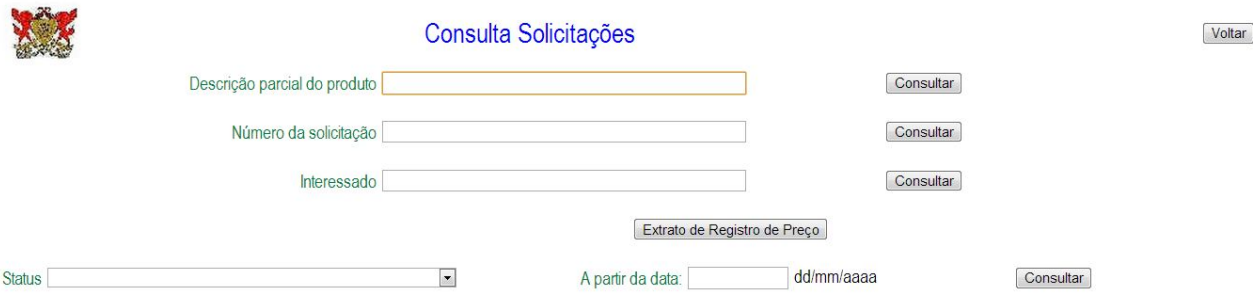

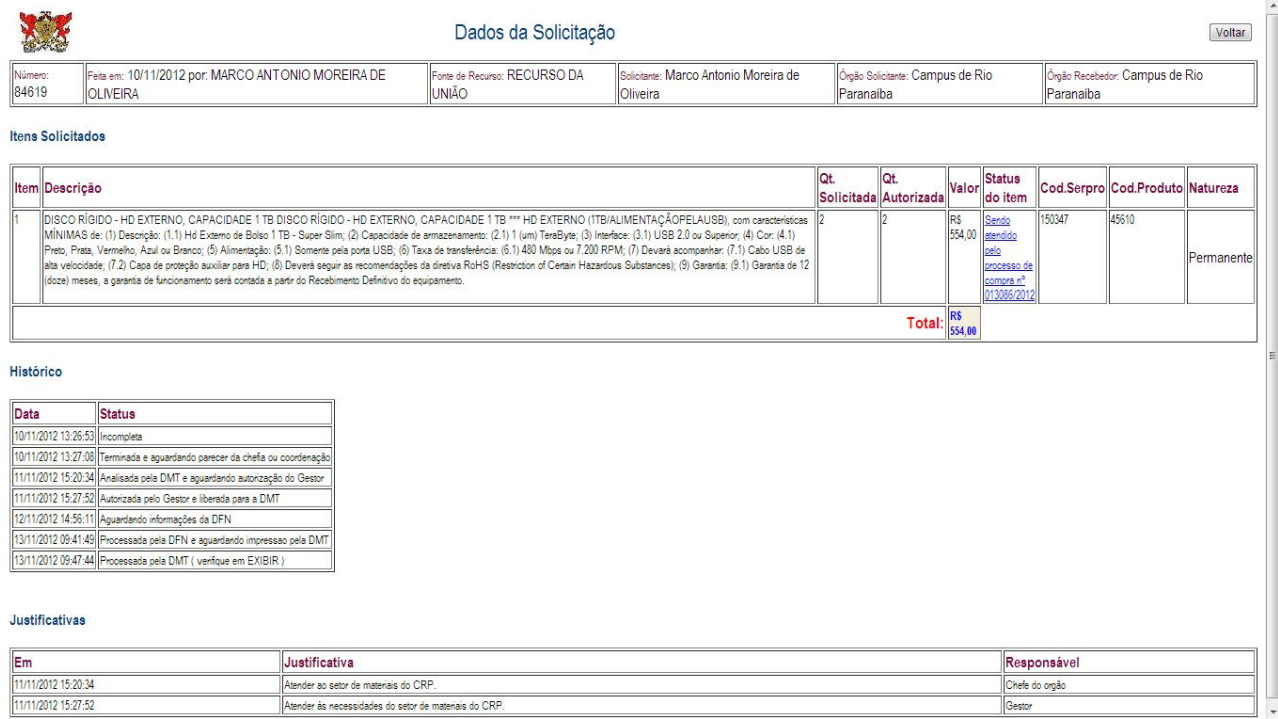

Figura 4

Escolhida a opção **Nova Solicitação**, é necessário que o usuário escolha qual a Natureza da Despesa a ser utilizada: Prestação de Serviço, Material Permanente, Material de Consumo ou Obras Públicas, conforme apresenta-se na figura 5. As solicitações devem ser separadas por natureza de despesa, portanto os produtos foram agrupados de acordo com esta classificação. Escolha uma das opções e clique em **OK**.

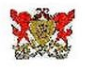

# Natureza da Despesa

As solicitações devem ser separadas por natureza de despesa, portanto os produtos foram agrupados de acordo com esta classificação.

Escolha na lista abaixo uma das opções e clique no botão Ok.

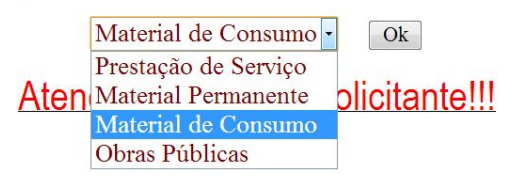

De acordo com o artigo 43, inciso IV da Lei nº 8.666/1993, artigo 3°, inciso III da Lei nº 10.520/2002, artigo 9°, § 2° do Decreto n° 5.450/2005, e Acórdão TCU n° 2.531/2011 - Plenário, o processo de aquisição de materiais e serviços deverá ser instruído com os comprovantes da pesquisa de preços, com, pelo menos, três cotações. Caso não seja possível obter este número de cotações, deverá ser elaborada justificativa circunstanciada. Conforme já pode ser verificado pelo solicitante, ao se realizar um pedido de compra no sistema, uma pergunta precisa ser respondida: "O item possui as 3(três) pesquisas de preço?"

Caso o solicitante tenha as respectivas cotações, a resposta deverá ser SIM, e os respectivos orçamentos deverão ser enviados à DMT, por e-mail (juliana.saraiva@ufv.br) ou impressos, constando informações sobre o número da solicitação. Neste caso, o Setor de Pesquisa e Registro de Preço não irá alterar o valor fornecido pelo solicitante. Vale lembrar que o Valor Total (= Quantidade a ser adquirida X Preço unitário do item) deverá corresponder ao valor total médio das cotações obtidas. Por outro lado, quando o solicitante não tiver as três cotações, a resposta deverá ser NÃO, devendo ser informado no campo Valor Total uma estimativa. Neste caso, a pesquisa de preço ficará sob a responsabilidade do Setor de Pesquisa e Registro de Preço, que poderá alterar o valor fornecido pelo solicitante.

Para a aquisição de itens em estoque ou de itens com registro de preço, deverá ser colocada a resposta NÃO para a pergunta "O item possui as 3(três) pesquisas de preco?", já que a obtenção de três cotações pelo solicitante não é necessária. Com relação ao Valor Total, este será informado automaticamente pelo sistema.

Ressalta-se ainda que estará sujeito à devolução a solicitação que apresentar informações insuficientes ou incoerentes

Demais dúvidas poderão ser esclarecidas no ramal 1513 (Juliana Saraiva) ou 1505 (Carlinhos)

Figura 5

#### *Orientações importantes para elaborar as Solicitações de Compras/Serviços*

*Com o objetivo de promover maior agilidade às compras, salientamos que os pedidos devem ser formulados um a um, com os produtos agrupados de acordo com a natureza de comercialização, como por exemplo:*

*Produtos Químicos/Vidrarias: que tenha um pedido para reagentes de laboratório, outro para vidrarias, outro para área hospitalar, etc. O usuário deverá indicar qual item deverá possuir registro no Ministério da Saúde e em que momento deverá ser solicitado este registro ou se o produto deverá respeitar alguma norma técnica.*

*Equipamentos: uma solicitação para equipamentos de informática, outra laboratórios em geral, outras para eletrodomésticos, outra para multimídia, etc. O usuário poderá informar o prazo de garantia e se é necessário que acompanhe o equipamento o manual de instruções ou até mesmo que este respeite alguma norma técnica.*

*Cartuchos: não sendo possível a recarga pelo Laboratório de Recargas – DTI, jusitificar e encaminhar a solicitação específica.*

*Serviços: No caso de manutenção, reparo, etc, indicar o número de patrimônio UFV do bem e preparar o pedido com a descrição detalhada dos serviços a serem realizados e peças a serem substituídas, fornecendo o detalhamento da composição de todos os seus custos. Haverá a necessidade de elaboração, por parte do interessado, de um Termo de Referência, que deve ser parte integrante do edital de licitação, e que irá detalhar tecnicamente o objeto a ser contratado, a finalidade, as metodologias para execução, os custos, os prazos, as obrigações das partes envolvidas, a garantia, a fonte de recurso, dentre outros aspectos.* 

*Em se tratando da contratação de serviços terceirizados continuados deverá ser realizado o detalhamento do serviço, a estimativa do custo com base na convenção coletiva do sindicato da categoria (planilha de custos e formação de preços, conforme manual de orientação disponível no endereço https://www.comprasnet.gov.br/ - Publicações – Manuais - Terceirização), sendo o Termo de Referência elaborado pelo interessado. Somente será possível a contratação de serviço terceirizado continuado (mão-de-obra) cujos cargos estão extintos ou em extinção. Quando da contratação de serviço terceirizado não continuado, os custos deverão estar detalhados com base nos orçamentos levantados.*

Voltar

*O Serviço de Material/CRP dispõe de equipe de apoio para auxiliar o usuário a elaborar o termo de referência.*

*Solicitamos que quando da elaboração da sua Solicitação de Compras, via sistema, a faça de maneira clara, completa e objetiva. Além das informações habituais requeridas na página, informar também o Valor Total Estimado para a compra de cada item, este o mais próximo do real, permitindo que as cotas de recursos destinadas aos órgãos da UFV sejam bem administradas e que a Subcomissão de Licitação do Campus de Rio Paranaíba o informe com segurança no cadastramento do edital quando da divulgação do procedimento de compra. Estará sujeita à devolução a solicitação que apresentar valor inexequível e informações desconexas.*

*O Planejamento das necessidades pela Unidade Administrativa é de vital importância para permitir um atendimento eficiente ao usuário. O ideal é que seja possível prever as aquisições com prazo razoável, a não ser para os casos de urgência e emergência (ambos previstos em lei), que devem estar explícitos na solicitação.*

As telas com os formulários de Solicitação de Material de Consumo, Permanente, Prestação de Serviços ou Obras Públicas, devem ter todos os campos corretamente preenchidos. Ao optar pela Natureza de Despesa que lhe atenda, será disponibilizada a sua respectiva tela, conforme a seguir.

Página | 3

## Solicitação de Material de Consumo

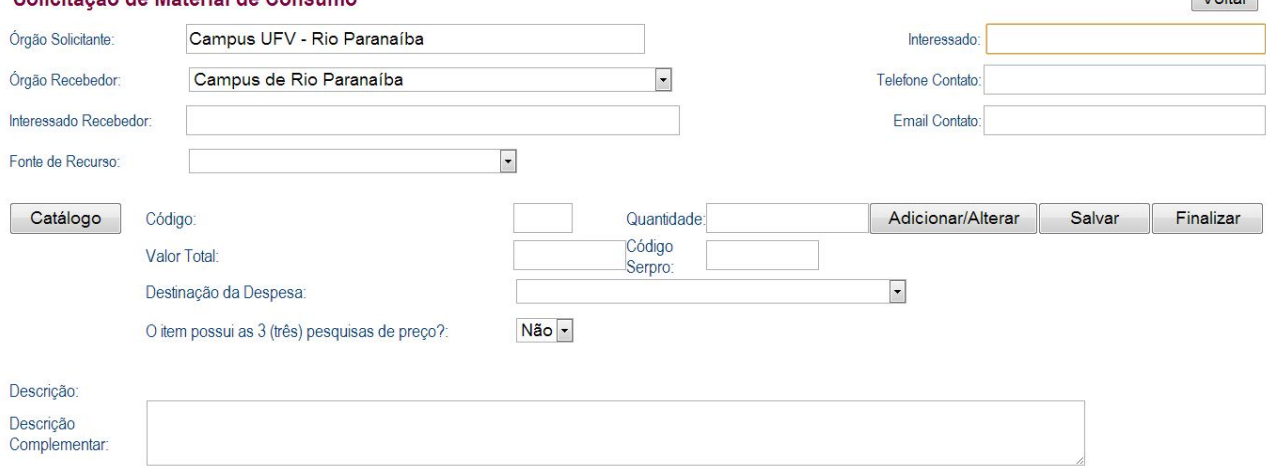

Figura 6

Neste formulário deverão ser preenchidos os seguintes campos:

Órgão Solicitante: Campus UFV – Rio Paranaíba.

Interessado: Pessoa que irá autorizar a necessidade de compra/requisição no Almoxarifido Central. (Chefia/Coordenador)

Órgão Recebedor: Campus de Rio Paranaíba.

Interessado Recebedor: Pessoa responsável e interessada pelo item/serviço a ser adquirido.

Telefone Contato: Número do telefone do Interessado Recebedor.

E-mail Contato: E-mail do Interessado Recebedor.

Fonte de Recurso: Corresponde a origem do recurso que será utilizado na compra do bem ou serviço.

Catálogo: Clicando nesta função será disponibilizada a tela de Consulta Catálogo de Produtos. Digite no campo em branco o nome (ou um argumento parcial) do produto e clique em **Consultar**. Serão listados todos os produtos com este nome. Deste, escolha a especificação que atende as suas necessidades e clique sobre o número do código apresentado em caracteres azuis, neste momento será transferido para o seu formulário de Solicitação de Material/Serviço a especificação básica, a unidade de compra do produto (kg, m, l, ud, pe, m2, m3, mi, etc) e o código Serpro.

#### *Observações:*

*a) Os produtos identificados em amarelo claro estão disponíveis, neste momento, no Almoxarifado Central da UFV – Viçosa.*

*b) Alguns códigos não se apresentam com a descrição detalhada, permitindo assim que o usuário a faça no campo descrição complementar. Exemplo: Código 43527 – Suporte (figura 8).*

*c) Caso o usuário não encontre o produto que deseja, deverá acessar o Sistema de Catalogação de Material – CATMAT através do link https://www.comprasnet.gov.br/ - Acesso Livrre – Catálogo de Material, pesquisar e identificar o item que atenda a sua demanda, em seguida selecione e clique sobre o código do item para visualizar suas unidades de fornecimento cadastradas e sua descrição completa. Solicitar a inclusão do item no catálogo de produtos da UFV enviando um e-mail com as informações PDM, Item, Sustentável e Unidade para os e-mails: marcoa.oliveira@ufv.br ou luciano.pereira@ufv.br (figuras 9, 10 e 11).*

*Persistindo o insucesso de identificar o produto que atenda a sua necessidade, o usuário deverá entrar em contato com o Serviço de Material/CRP, para que seja solicitado o cadastro do item junto ao Serviço Federal de Processamento de Dados – Serpro e consequentemente no Catálogo de Produtos da UFV.*

*d) As especificações de Hardware e outros Equipamentos, como por exemplo projetor multimídia, são elaboradas pela Comissão de Espeficação da Diretoria de Tecnologia da Informação – CEDTI, portanto estão pré-definidas. Caso a especificação disponível não atenda a demanda do usuário, este deverá entrar em contato com CEDTI através do telefone (31) 3899-2501 ou pelo e-mail cedti@ufv.br e informar a descrição detalhada do hardware e/ou equipamento, juntamente com uma justificativa circunstanciada para a inclusão do novo item.*

 $V$ oltor

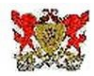

# Consulta catálogo de produtos

Voltar

Entre com o argumento desejado

 $\boxed{\text{Consider}}$ 

# Produtos encontrados(linha em amarelo claro, significa que neste momento existe estoque do produto, no almoxarifado central da UFV)

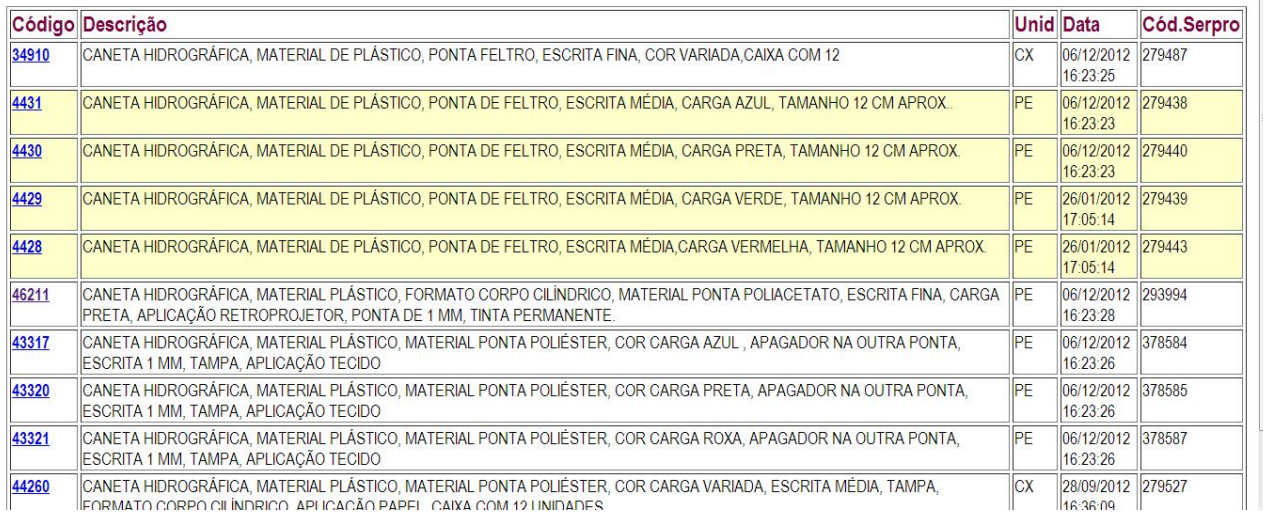

Figura 7

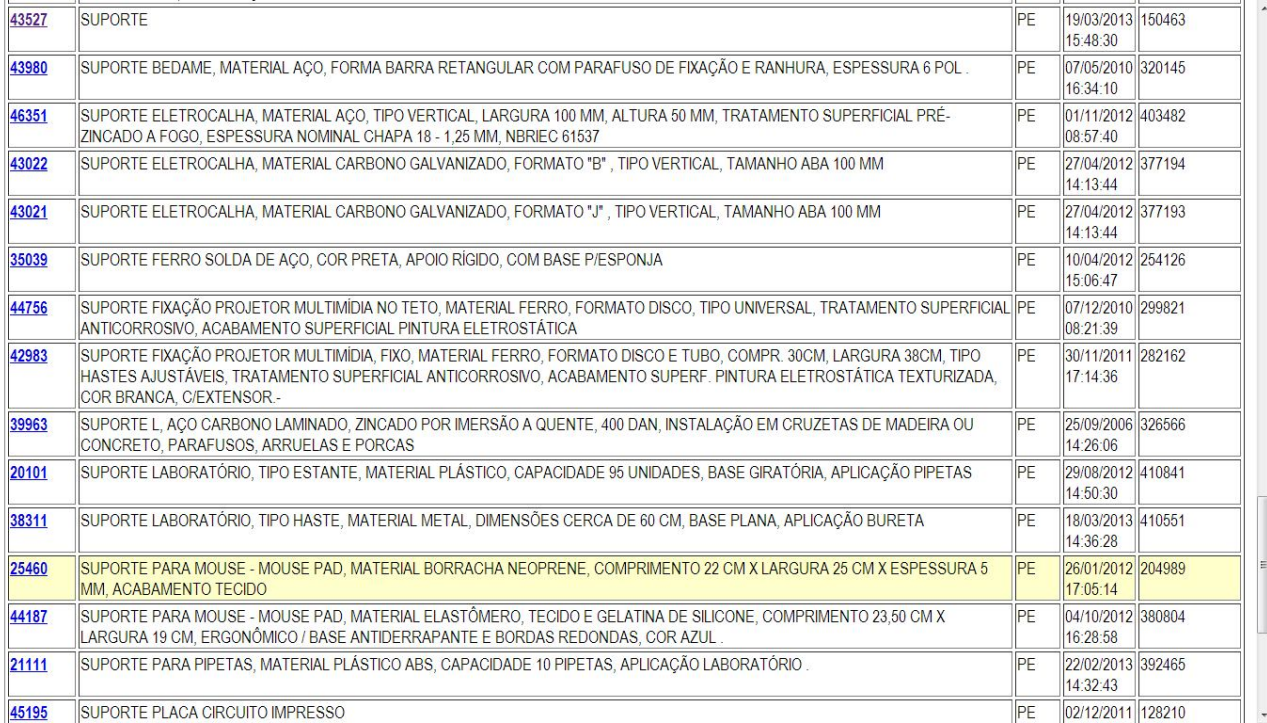

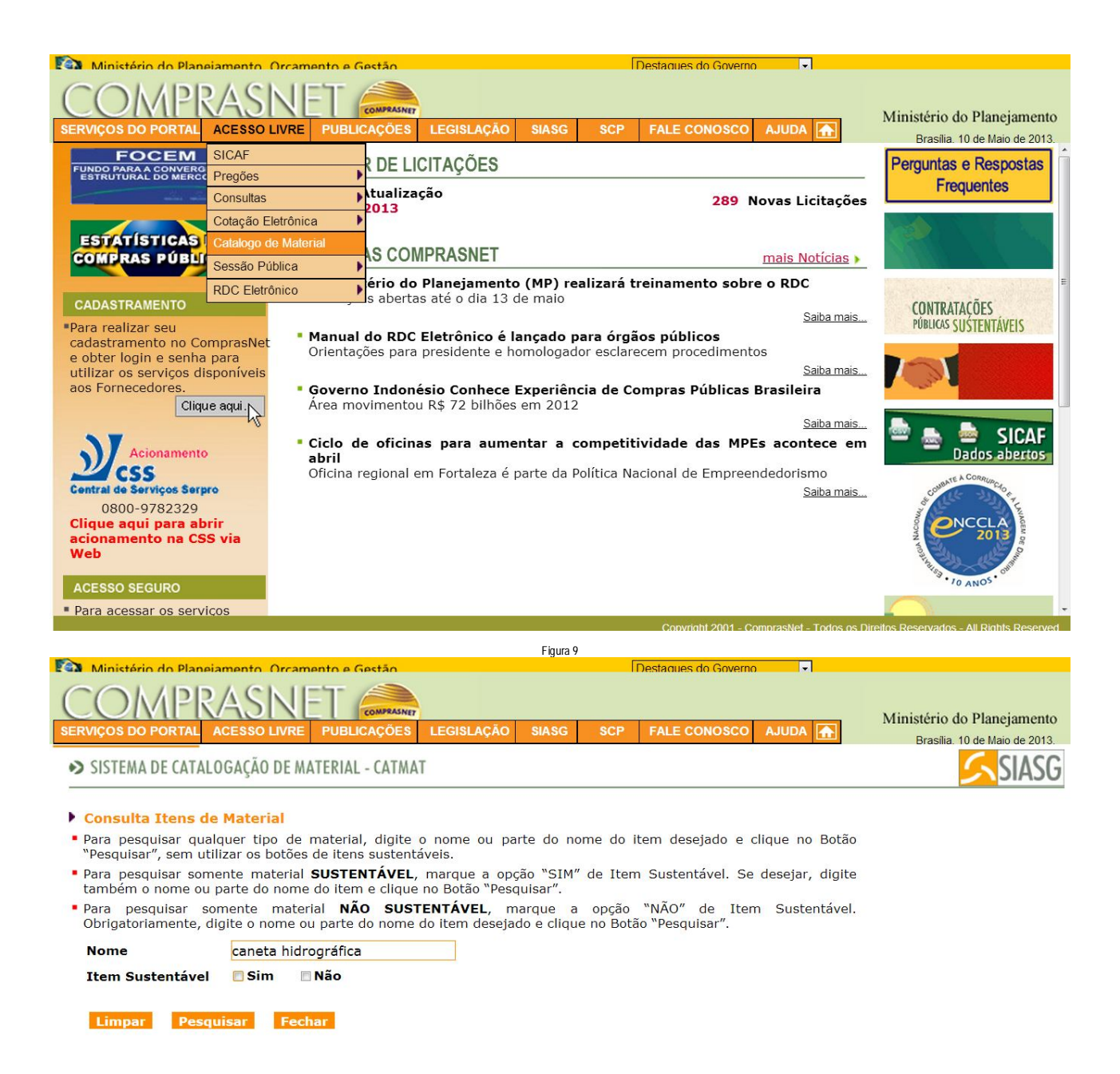

#### **Consulta Unidades de Fornecimento**

PDM: 18078 - CANETA HIDROGRÁFICA

Ttem: 279436 - caneta hidrográfica, material plástico, material ponta feltro, espessura escrita fina, cor carga laranja Sustentável: Não

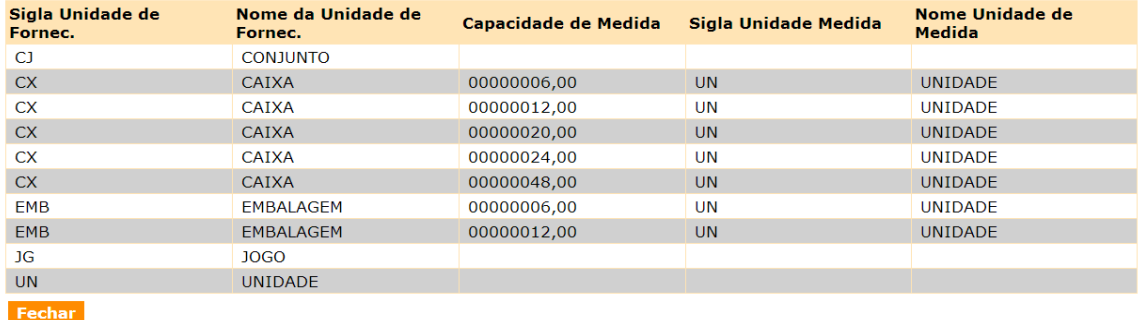

Quantidade: A quantidade deverá ser informada em números inteiros, inseridos em função da unidade constante no catálogo.

Valor Total: Inserir o valor total estimado para compra do item selecionado, que deve ser calculado em função do preço médio obtido nas pesquisas de mercado.

#### *Observações:*

*a) Caso o produto esteja em estoque, não será necessário preencher este campo. Pois o valor total será preenchido automaticamente pelo sistema.*

*b) O processo licitatório deverá ser instruído com, pelo menos, 3 (três) comprovantes de pesquisas de preços (orçamentos/cotações) para cada item. Caso não seja possível obter esse número de orçamentos/cotações, o interessado deverá elaborar uma justificativa circunstanciada.*

*c) Legislação: Artigo 43, inciso IV da Lei n.º 8.666/1993; Artigo 3.º, inciso III da Lei n.º 10.520/2002; Artigo 9.º, § 2.º do Decreto n.º 5.450/2005 e do Acórdão do TCU n.º 2.531/2011 – Plenário.*

*d) Os orçamentos devem ser claros e objetivos, contendo a indenficação do fornecedor (Razão Social, Número do CNPJ, Endereço), Data, Descrição do item compatível com o solicitado, Valor do Frete se houver, Valor Unitário e Total se possível e demais informações pertinentes.*

*e) Para fins de publicidade do processo licitatório, os orçamentos/cotações possuem validade legal de no máximo 60 (sessenta) dias.*

*f) Anexo I – Recomendações sobre a legalidade e legitimidade dos orçamentos nas contratações públicas. Auditoria Interna – Campus de Rio Paranaíba.* 

#### *Normatização da Pesquisa de Preço*

*1) Pesquisas de mercado junto aos fornecedores (inclusive sites), realizadas pelo interessado.*

*2) Pesquisas de mercado no SISPP (Sistema de Preços Praticados – Site Oficial do Governo Federal), realizada pelo Serviço de Material/CRP. O interessado deverá procurar o Serviço de Material/CRP e apresentar sua demanda, informando o código Serpro que está disponível para cada item no Catálogo de Material da UFV.*

*3) Caso não seja possível apresentar o número de orçamentos/cotações legalmente exigidos, o interresado deverá elaborar uma justificativa circunstanciada.*

*4) O interessado deverá enviar os orçamentos para o Serviço de Material/CRP, identificados com o número da solicitação que pertencem.*

*5) O item 2 somente será executado se houver insucesso no item 1.*

Código Serpro: Será preenchido automaticamente pelo sistema quando o usuário selecionar o produto no catálogo.

Destinação da Despesa: Identifica onde a despesa será impactada.

O item possui as 3 (três) pesquisas de preço?: Caso o interessado tenha os respectivos orçamentos/cotações (e quando for necessária a justificativa circunstanciada) a resposta deverá ser SIM e os documentos enviados ao Serviço de Material/CRP constando o número da solicitação. Para a aquisição de itens em estoque ou de itens com registro de preço, deverá ser colocada a resposta NÃO, já que a obtenção de três orçamentos/cotações pelo solicitante não é necessária. Neste caso, com relação ao valor total, este será informado automaticamente pelo sistema.

Descrição Complementar: Este campo é destinado exclusivamente à complementação da especificação do produto escolhido no catálogo. A especificação do produto tem que ser feita de forma objetiva e completa, sem a indicação de marca, modelo ou qualquer referência que direcione a compra para um determinado fabricante ou fornecedor. Poderá ser informado neste campo, informações como: prazo de garantia, local de entrega "UFV – Campus Rio Paranaíba", se o objeto deverá ser fornecido de acordo com alguma norma técnica, entre outras inforamções que o interessado julgar pertinente.

#### *Observações:*

*a) Quando for aquisição de peças de reposição de máquinas e equipamentos, a marca e o modelo devem ser da máquina ou do equipamento a ser suprido e não da peça.*

*b) Não se deve digitar no campo "Descrição Complementar" comentários, justificativas, finalidades e sugestões de nomes, endereços, telefones, etc de empresas fornecedoras, estas informações, se houverem, devem ser mencionadas no campo "Justificativas", quando da autorização por parte da chefia.*

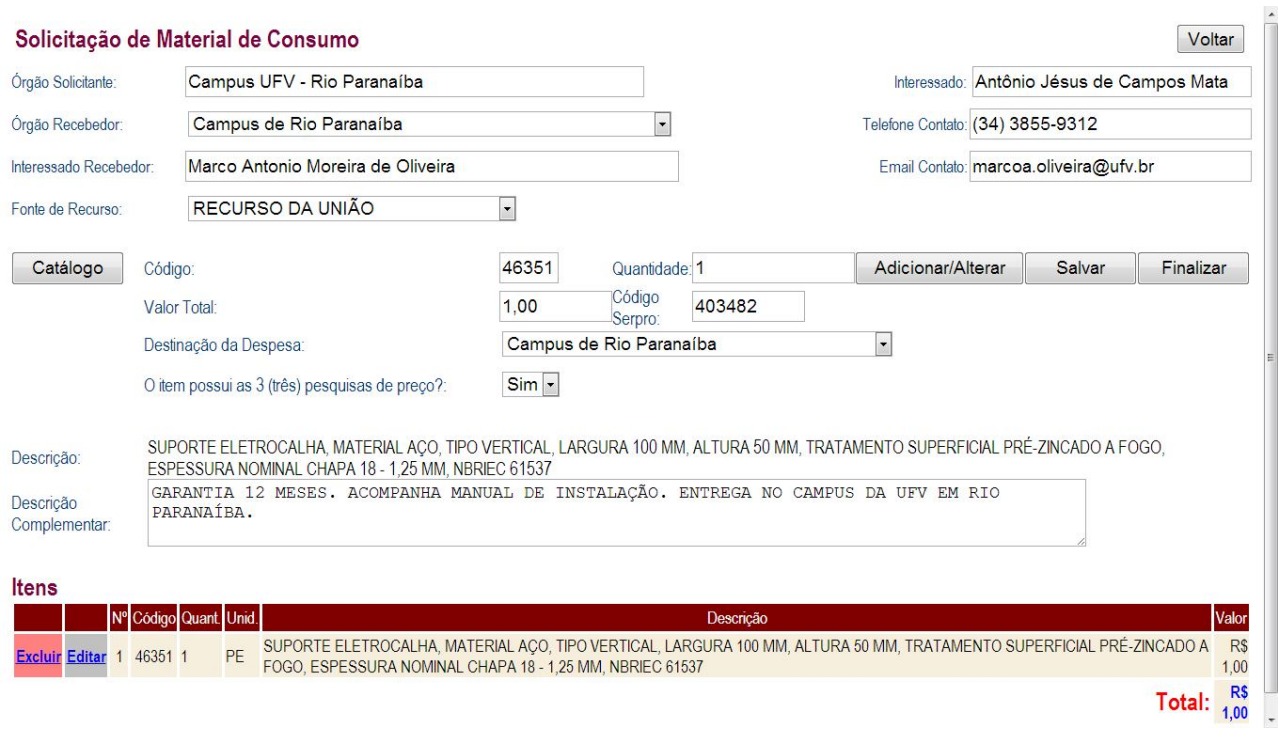

Após o preenchimento correto de todos os campos, basta clicar em Adicionar/Alterar e por fim em Salvar para edições posteriores (status incompleta) ou Finalizar para direcionar a solicitação à Chefia para autorização.

## **Procedimentos para realizar uma Solicitação de Compras/Serviços via Sistema de Registro de Preços/UFV**

#### **Sistema de Registro de Preços**

O Sistema de Registro de Preço – SRP consiste em um sistema de aquisição de bens e contratação de serviços, por meio de uma única licitação, nas modalidades de Pregão e Concorrência do tipo menor preço. Sendo gerada uma Ata de Registro de Preço, documento vinculativo, obrigacional, com características de compromisso para futura contratação, onde se registram os preços, fornecedores, órgãos participantes e condições a serem praticadas, conforme as disposições contidas no instrumento convocatório e propostas apresentadas. O SRP apresenta dentre algumas vantagens a redução de gastos, uma vez que anteriormente para um mesmo objeto cada órgão realizaria a sua própria licitação e atualmente, com a regulamentação do SRP, tal contratação ou aquisição para os diversos órgãos pode ser realizada por meio de uma única licitação, visto que os preços registrados na Ata têm validade de 1 (um) ano, assim sendo a contratação de serviços ou aquisição de bens para os órgãos do SRP – gerenciador ou participantes pode ser feita de imediato, bastando para isso que os preços registrados permaneçam dentro da faixa praticada no mercado.

#### *Observações:*

#### *Sistema de Registro de Preço – SRP – Universidade Federal de Viçosa – Diretoria de Material (DMT)*

*a) Apresenta-se como um procedimento licitatório comum.*

*b) A solicitação é realizada geralmente pela Diretoria de Material – DMT, sendo chamada de Solicitação-Mãe.*

*c) São itens com especificações e quantidades máximas estipuladas pela DMT.*

*d) É gerada uma Ata de Registro de Preço, com validade máxima de 1 (um) ano, onde existe a presença de um estoque virtual à disposição da Administração Pública, podendo ou não ser utilizado. Neste caso, o fornecedor, a marca e o valor já estão definidos.*

*e) Após a finalização da licitação, os itens demandados pelos departamentos ou órgãos podem ser adquiridos num espaço de tempo mais curto.*

*f) A solicitação elaborada pelo interessado é chamada de Solicitação-Filha.*

No endereço eletrônico http://www.dmt.ufv.br/?area=home que remete a página da Diretoria de Material/UFV, estão disponíveis todos os objetos colocados à disposição via Sistema de Registro de Preço.

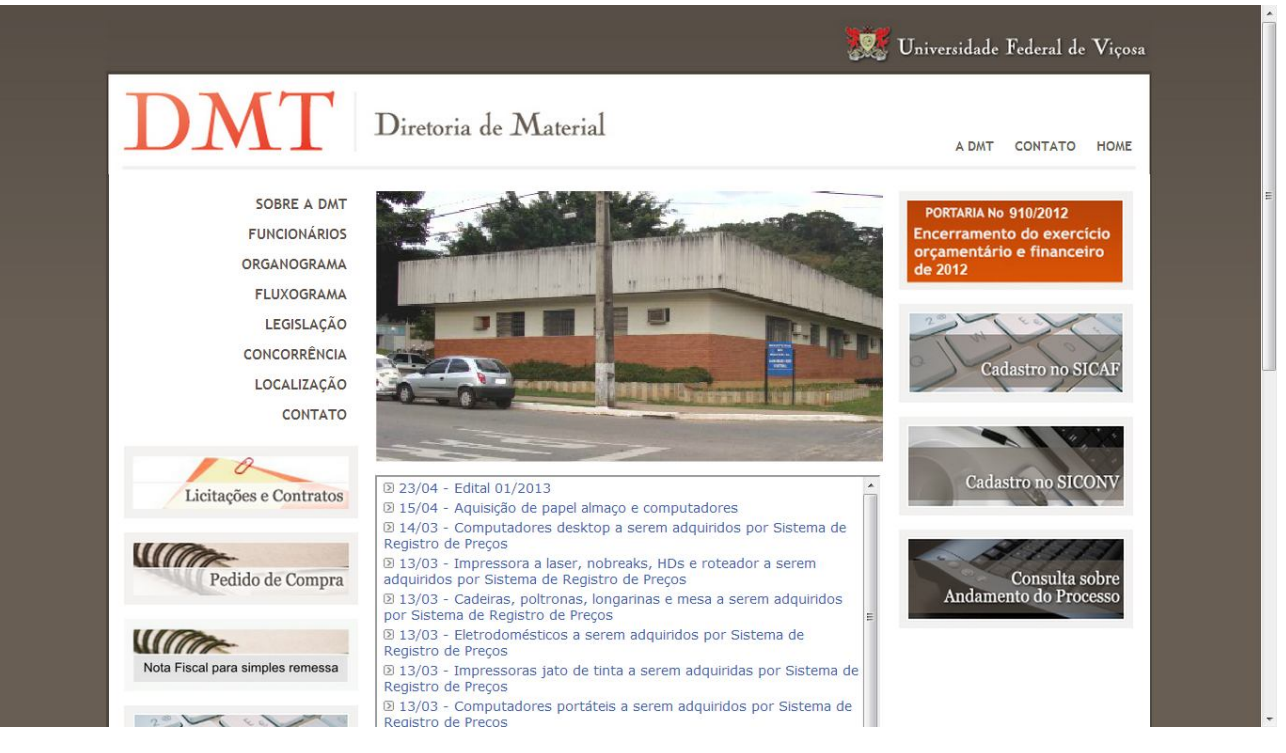

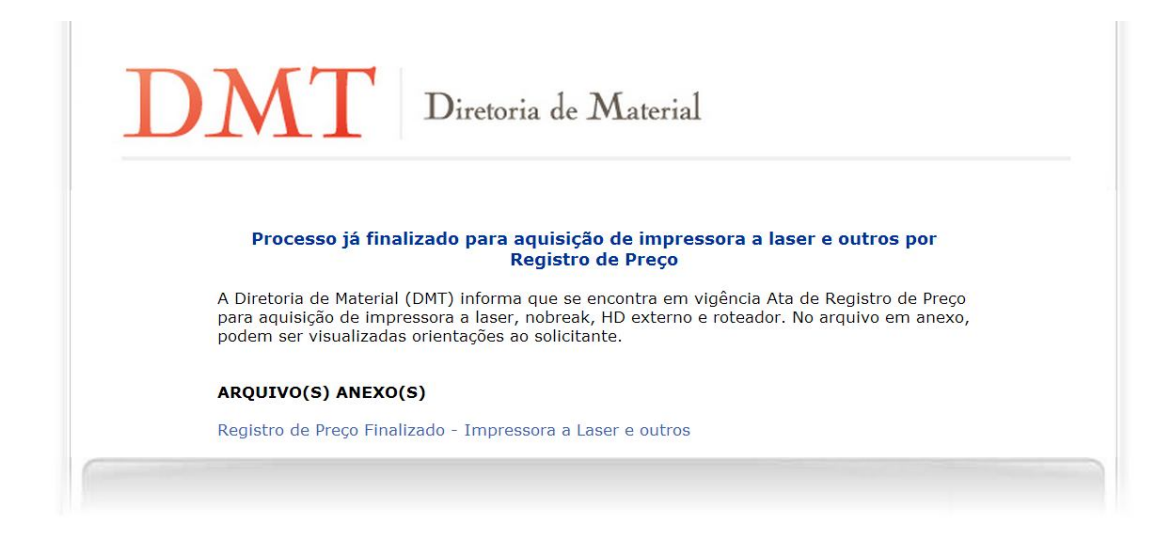

## **Orientações para a solicitação de itens disponíveis para aquisição pelo Sistema de Registro de Preços/UFV**

1) No Sistema de compra de materiais – SIM, basta digitar o respectivo código SIM.

2) Em "Quantidade", informar a quantidade que deseja adquirir do item.

3) Em "Valor Total", informar um valor qualquer, por exemplo R\$ 1,00.

3.1) O sistema fará, automaticamente, o cálculo da quantidade que se deseja adquirir pelo preço unitário do item.

4) Quando for adicionar o item, aparecerá a pergunta "Este produto consta do processo de Registro de Preço 000000/2013. Você deseja aderir a este processo?". Favor responder OK.

5) Quanto a pergunta "O item possui 3 (três) pesquisas de preços?". Favor responder Não.

5.1)Como o processo de compra já foi finalizado, a pergunta sobre a pesquisa de preço deve ser ignorada. Por isso, responda Não.

6) O campo "Descrição Complementar" deve ficar em branco.

7) No registro de preço, uma solicitação deve ser feita para cada processo de compra, ou seja, devem ser incluídos na mesma solicitação apenas os itens que compõem o mesmo processo licitatório.

8) Salvar e Finalizar a solicitação de compra.

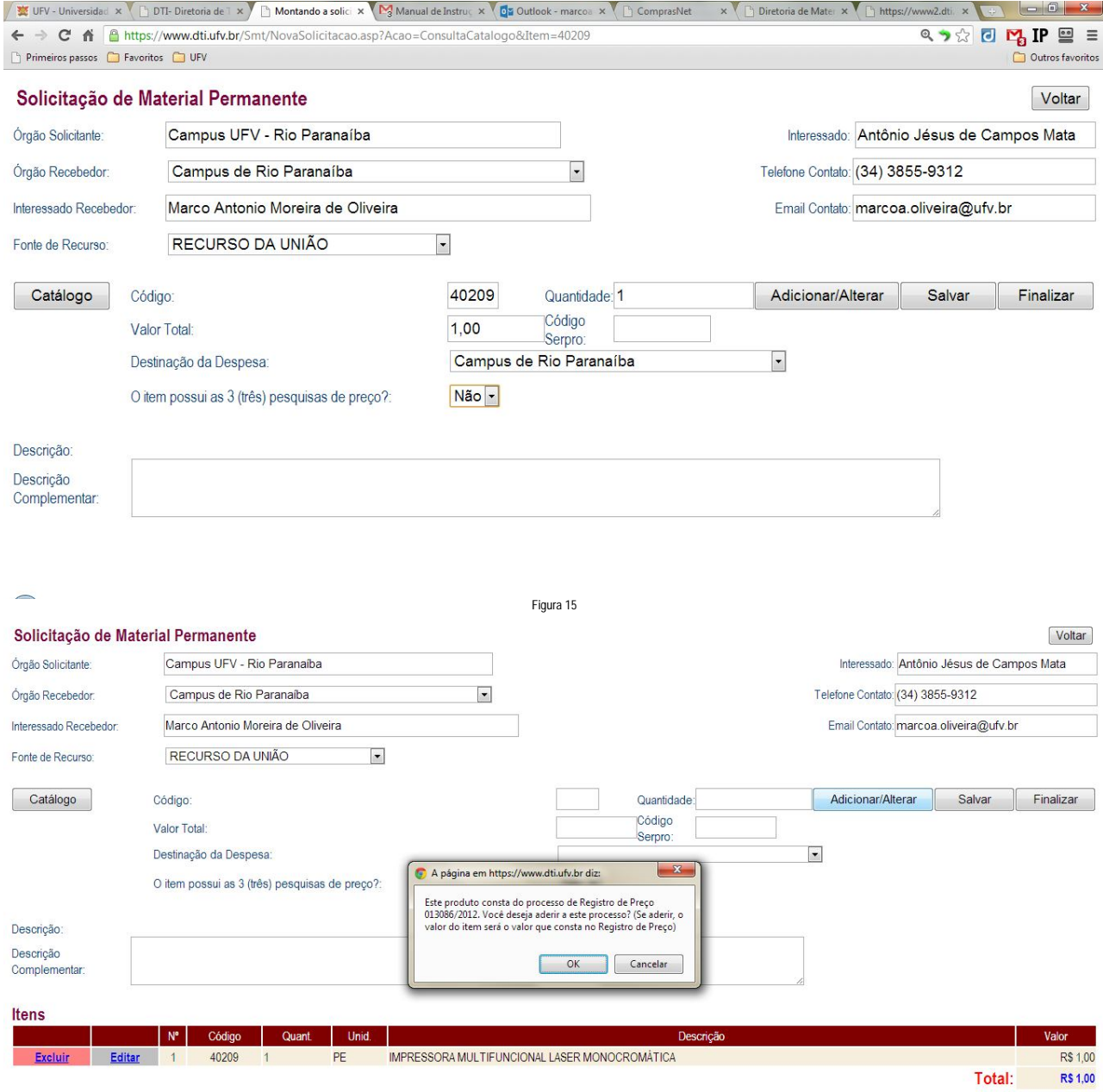

**Fluxo On-line das Solicitações de Compras/Almoxarifado**

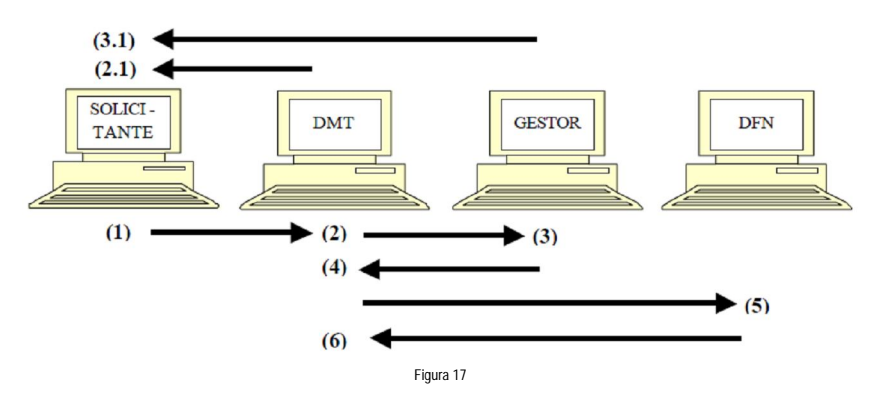

O Status proporciona ao usuário/solicitante a localização (em tempo real) e a situação em que se encontra a sua solicitação de compra/almoxarifado. Abaixo estão relacionados os possíveis status da solicitação, representados na figura pela numeração sequencial do fluxo:

- (1) Incompleta ou Terminada e aguardando o parecer da Chefia ou Coordenação.
- (2) Autorizada pela chefia/Aguardando análise da especificação pela DMT ou Em análise de especificação.
- (2.1) Devolvida pela DMT.
- (3) Analisada pela DMT e aguardando autorização do Gestor.
- (3.1) Não autorizada pelo Gestor.
- (4) Autorizada pelo Gestor e liberada para a DMT ou Em análise pela DMT.
- (5) Aguardando informação da DFN ou Devolvida pela DMT e aguardando parecer do Gestor.
- (6) Processada pela DFN e aguardando impressão pela DMT ou Processada pela DMT.

**Anexo I – Recomendações sobre a legalidade e legitimidade dos orçamentos nas contratações públicas – AIN/CRP. Anexo II – Fluxograma de Rotinas de Aquisição, Empenho e Pagamento – DMT.**

Fontes:

www.ufv.br/dmt www.comprasnet.gov.br

**Universidade Federal de Viçosa Campus Rio Paranaíba Diretoria Administrativa-Financeira Serviço de Material**

**Rodovia MG,230 – Km 08 – Biblioteca Central – Sala BBT 101 Telefones: (34) 3855-9311/3855-9312 E-mails: luciano.pereira@ufv.br; marcoa.oliveira@ufv.br; materiais.crp@gmail.com** **Anexo I**

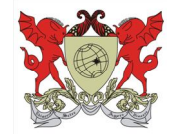

**MINISTÉRIO DA EDUCAÇÃO UNIVERSIDADE FEDERAL DE VIÇOSA – CAMPUS DE RIO PARANAÍBA AUDITORIA INTERNA**

## **Recomendações sobre a legalidade e legitimidade dos orçamentos nas contratações públicas:**

Observar, atentar e reforçar aos setores solicitantes sobre:

- 1) A importância e a obrigatoriedade de prévia e adequada pesquisa de preços para a formação do valor estimado das licitações. Por óbvio, a pesquisa deve ser realizada antes da definição do valor máximo para a aquisição, consistindo na média dos preços obtidos mediante consulta a um mínimo de três fornecedores do ramo do objeto licitado ou via sistemas oficiais de estimativa de custos*.*
- 2) A necessidade de proceder a média aritmética dos preços obtidos na pesquisa de mercado para definição do valor de referência dos itens licitados, aferindo-se, assim, valor mais próximo ao praticado no mercado.
- 3) Abster-se de cotar preços com fornecedores que não são do ramo do objeto licitado**,** de forma a assegurar a confiabilidade quanto aos valores e condições pesquisados. Lembrando que os orçamentos devem ser atuais. Os orçamentos não podem estar com datas defasadas da data da compra.
- 4) Recomendamos ainda a juntada três cotações e o cálculo do preço médio também quando se recorrer ao SISPP (Sistema de preços Praticados – SIASG), referente ao último trimestre disponível, de forma a garantir a confiabilidade dos preços e a minimizar o risco de tomar como parâmetro aquisição desvantajosa.
- 5) A importância de observarem requisitos formais que conferem validade aos orçamentos, notadamente o nome completo e a assinatura do responsável da empresa, o carimbo contendo CNPJ, e a data de emissão.
- 6) Em relação aos orçamentos obtidos em sites de internet, tomar cuidados adicionais, tais como: 1) certificar-se de que o valor apresentado inclui todos os custos da aquisição do objeto (por exemplo, frete); 2) Evitar utilizar promoções ou liquidações para compor a média de preços; 3) Utilizar sites diretamente de lojas, e não de busca de preços ("mercado livre", "buscapé", entre outros).
- 7) Quando obtidos mais de três orçamentos na pesquisa prévia de preços, estimar o valor da licitação a partir da média de todas as cotações, ou, optando-se por utilizar apenas três, selecionar aquelas que contenham os menores valores, visando a economicidade da contratação.
- 8) Desconsiderar orçamentos que apontem valores discrepantes e que não correspondam à realidade do mercado, procedendo a consulta com outros fornecedores. Não obtido êxito em novas consultas, o responsável deve inserir a justificativa e os valores tomados como referência para o cálculo da média.
- 9) Atentar para o necessário juízo de criticidade a ser exercido sobre os valores fornecidos pelas empresas, desconsiderando orçamentos que contenham preços claramente inexequíveis ou excessivos e procedendo a novas cotações.
- 10) Ampliar o rol de fornecedores nas pesquisas prévias de preços, abstendo-se de realizar cotações com aqueles em que se observe a prática de preços muito elevados, destoantes da realidade dos demais fornecedores.
- 11) Orientar os setores para que também observem, na pesquisa de preços, os valores praticados pelo órgão em contratações recentes de objeto similar.
- 12) O setor requisitante deverá justificar "exaustivamente" quando da ausência de no mínimo três orçamentos do ramo do objeto licitado*.*

Para maiores esclarecimentos, transcrevemos decisões do Tribunal de Contas da União:

### 1) **A pesquisa de preços que antecede a elaboração do orçamento de licitação demanda avaliação crítica dos valores obtidos, a fim de que sejam descartados aqueles que apresentem grande variação em relação aos demais e, por isso, comprometam a estimativa do preço de referência:**

Representação de unidade técnica do Tribunal apontou irregularidades na elaboração do orçamento que serviu de base para a contratação de serviço de manutenção predial, objeto do Pregão Eletrônico 47/2010, conduzido pela Coordenação-geral de Recursos Logísticos do Ministério da Fazenda – COGRL/MF. Segundo a autora da representação, a estimativa de preços que integrou o projeto básico da licitação revelou-se inconsistente, visto que os valores pesquisados apresentaram grandes variações de preços, "*suficientes para se afirmar que a média desses preços não se presta para representar os preços praticados no mercado*". Anotou, a esse respeito, que o órgão poderia ter-se valido dos preços praticados em outros contratos celebrados pelo órgão com objetos similares. Tal fragilidade teria ficado patente a partir da verificação de que a proposta vencedora (R\$ 3.292.668,90) apresentou valor muito menor do que o estimado pela COGRL/MF e que constou do edital (R\$ 6.423.490,12). O relator, ao endossar a avaliação da unidade técnica, considerou ser indispensável que a Administração "*avalie, de forma crítica, a pesquisa de preço obtida junto ao mercado, em especial quando houver grande variação entre os valores a ela apresentados*". E fez menção à ementa do Acórdão 1.108/2007-Plenário: "*Não é admissível que a pesquisa de preços de mercado feita pela entidade seja destituída de juízo crítico acerca da consistência dos valores levantados, máxime quando observados indícios de preços destoantes dos praticados no mercado".* Concluiu, por isso, ter havido violação ao disposto no art. 7º, § 2º, inciso II, da Lei

8.666/1993. Anotou, no entanto, que desse vício não resultou dano ao erário, porque a disputa entre as licitantes conduziu à contratação do serviço por valor adequado. O Tribunal, então, ao acolher proposta do relator, decidiu apenar os responsáveis com multa do art. 58 da Lei nº 8.443/1992. Precedente mencionado: Acórdão 1.108/2007-Plenário. **Acórdão 403/2013-Primeira Câmara, TC 013.319/2011-6, relator Ministro Walton Alencar Rodrigues, 5.2.2013.**

2) No caso de não ser possível obter preços referenciais nos sistemas oficiais para a estimativa de custo em processos licitatórios, deve ser realizada pesquisa de preços contendo o mínimo de três cotações de empresas/fornecedores distintos, fazendo constar do respectivo processo a documentação comprobatória pertinente aos levantamentos e estudos que fundamentaram o preço estimado. Caso não seja possível obter esse número de cotações, deve ser elaborada justificativa circunstanciada. **Acórdão nº 2.531/2001-Plenário.**

**Universidade Federal de Viçosa Campus Rio Paranaíba Auditoria Interna**

**Rodovia MG,230 – Km 08 – Biblioteca Central – Sala BBT 102 Telefone: (34) 3855-9313 E-mail: lais.dias@ufv.br**

## UNIVERSIDADE FEDERAL DE VIÇOSA - UFV DIRETORIA DE MATERIAL - DMT

## FLUXOGRAMA DAS ROTINAS DE AQUISIÇÃO, EMPENHO E PAGAMENTO

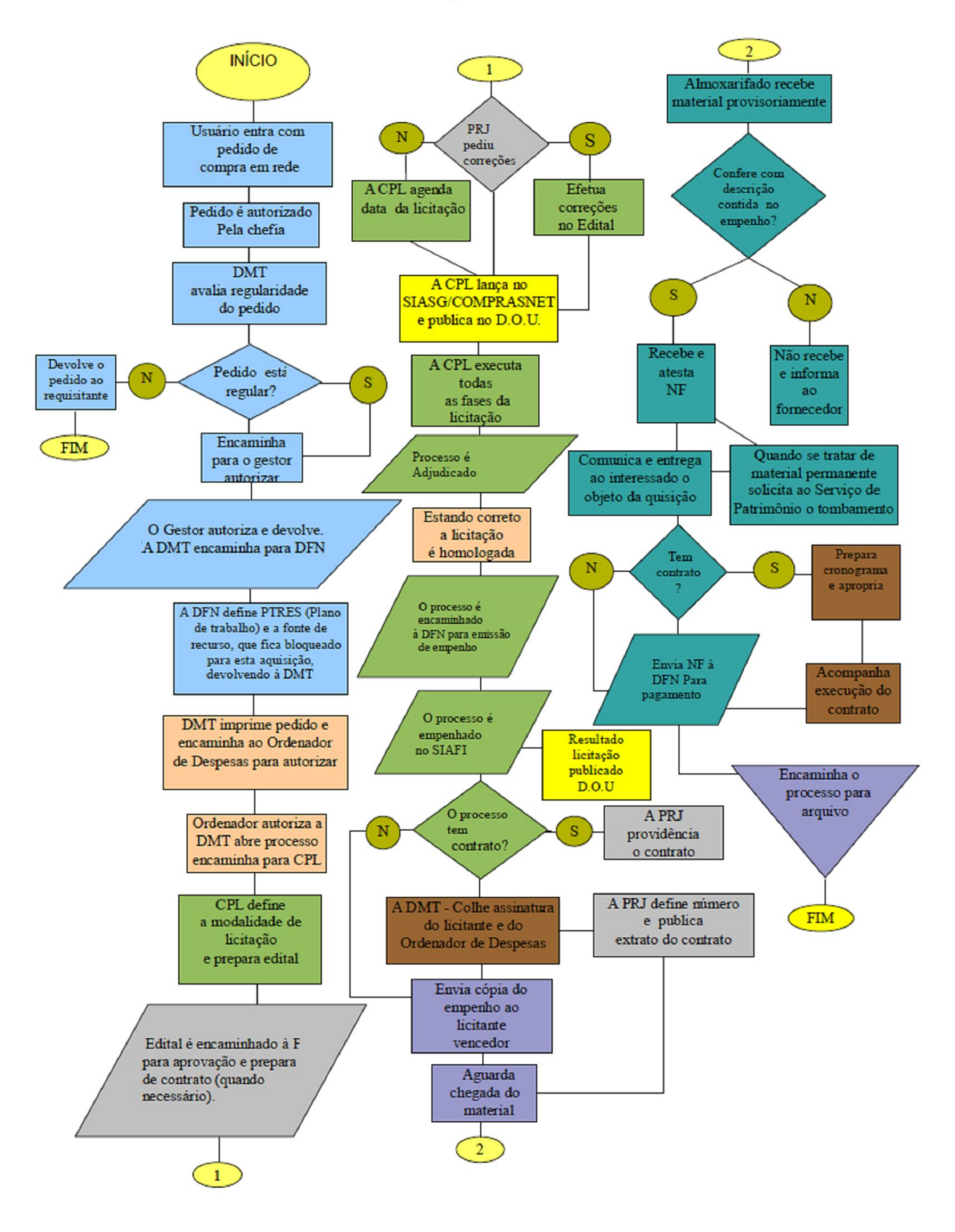

## UNIVERSIDADE FEDERAL DE VIÇOSA – UFV  $\mathtt{DIRETORIA\,DE\,MATERIAL-DMT}$

 $FLUXOGRAMA\ DAS\ ROTINGAS\ DE\ AQUISIC\tilde{A}O, EMPENHO\ E\ PAGAMENTO$ 

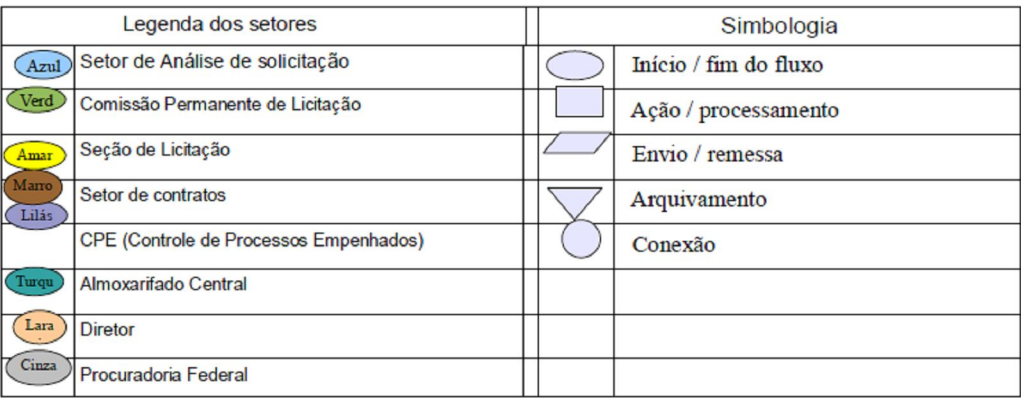

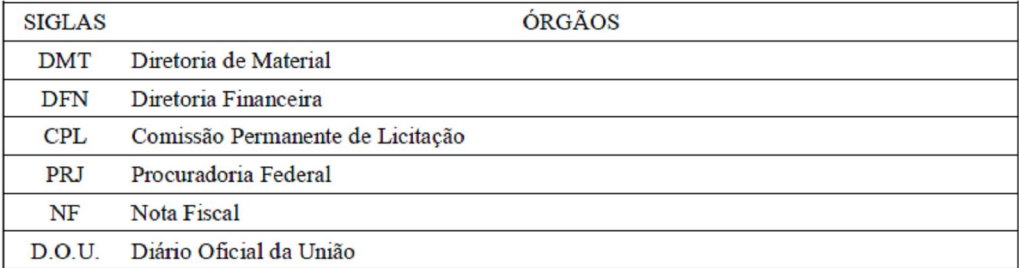